# **MSI-tool**

*- a tool for calculating Multi Species Indices and trends therein by Monte Carlo simulation -*

Statistics Netherlands June 2017

*The tool is an R-script that combines the yearly indices of species into Multi Species Indices (MSI). In addition, a linear and a smooth trend through the MSIs are calculated and the trends are classified in terms like 'strong increase', 'stable' etc. A detailed description of the algorithm can be found in Soldaat et al. (2017). To calculate an MSI, three steps are to be taken: (A) create the data file, (B) specify the settings of the analysis and (C) run the tool.*

## **A. Create the input file**

The input file is a text file with at least the columns 'species', 'year', 'index' and 'se'. For instance:

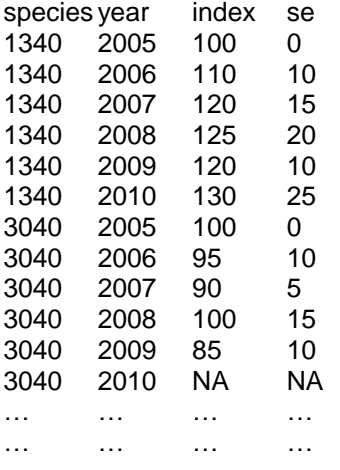

- Missing values may be left out OR should be inserted with values for species code and for year and 'NA' in the columns 'index' and 'se'.
- The base year (with index 100) may differ between species and has standard error zero. If the indices are expressed with index 1 in the base year, all indices and standard errors should be multiplied by 100.
- Species codes may also be names, but without a space (*Passerdomesticus* instead of *Passer domesticus*).

## **B. Specify settings of the analysis**

Under "DATA IMPORT AND SPECIFICATIONS" in the first lines of the script the following parameters are set:

- 1. setwd: Specify the path for input and output files. Dependent on your ITC-environment a forward (/) or backward (\) slash is needed to separate folders.
- 2. rdata: Specify the name of the input file ("####.txt").
- 3. jobname: Specify a name that will be used in the output files and in the figure title.
- 4. nsim: Specify the number of Monte Carlo simulations. Usually 1000 simulations will give reliable results, but with 10.000 simulations the accuracy and reproducibility will increase (at the expense of longer calculation time).
- 5. SEbaseyear: Specify the year for which the standard error of the MSI should be zero. Usually the first year of the time series will be chosen, but any year is allowed.
- 6. plotbaseyear: Specify the year for which the index in the plot should be set to 100. This is not necessarily the same year as SEbaseyear.
- 7. index smooth: Specify whether the MSI (INDEX) or the smoothed trend value (SMOOTH) in plotbaseyear should be set to 100. Specifying the smoothed trend value will make the plot less sensitive to the actual value in the baseyear.
- 8. lastyears: Specify the number of years at the end of the time series for which you wish a separate trend estimate.
- 9. maxCV: Specify the maximum coefficient of variation (CV) of the indices of a species that is allowed. Species with higher CVs will not be included in the MSI. This is only a rough method to exclude species with probably unreliable indices. The CV is calculated only for indices >10, as small indices may have very high CVs without having strong influence on the confidence interval of the trends in the MSI. It is recommended to start with a high value for maxCV, e.g. 10 (which will usually include all species) and then inspect the plot with CVs that is produced in R in the command line:

plot(uspecies, mnCV, type="p", pch=19, col="black", main=jobname, xlab="species code", ylab="meanCV")

This can be done by running the script up to this line. Decide whether species with high CV should be excluded or not. Comparing the effect of excluding a species on the MSI and its CIs by running the script with and without a species may help decide.

- 10. changepoint: Specify a year for which trends before and after that year should be calculated and compared. The script needs a valid entry. If you don't want to test a changepoint, just specify some year in the middle of the time series.
- 11. truncfac: Specify the maximal year-to-year ratio in indices of a species that is allowed. This option is built in to level off undesired effects of highly variable yearly indices. Such indices may indicate unreliable estimates or indices of eruptive species. In the Living Planet Index a truncfac of 10 is applied.
- 12. TRUNC: Specify the lowest value of the species indices that is allowed. Lower indices will be truncated to TRUNC. Very low indices (e.g. <1) indicate marginal population abundances, but may have undesired strong effect on the MSI. For instance, a species increasing from 1 to 2 individuals has the same (and probably undesired) effect as a species changing from 100 to 200 individuals.

## **C. Run the MSI-tool:**

CTRL+A (select all) CTRL+ENTER (run the selected script)

# **OUTPUT**

After running the tool, which dependent on the number of species and the number of simulations may take some time, the MSI-tool produces the following output files:

## 1. jobname\_RESULTS.csv

A csv-file with the main results: the MSI with standard error and confidence interval, the smoothed trend with its confidence interval and an indication of the difference between each year and the last year (based on the smoothed trend). In the example the SEbaseyear is set to 1990 (standard error 0), but the MSI in 1990 is not 100, because all results are rescaled by setting the smoothed trend value in 1990 to 100 (plotbaseyear = 1990; index\_smooth = SMOOTH).

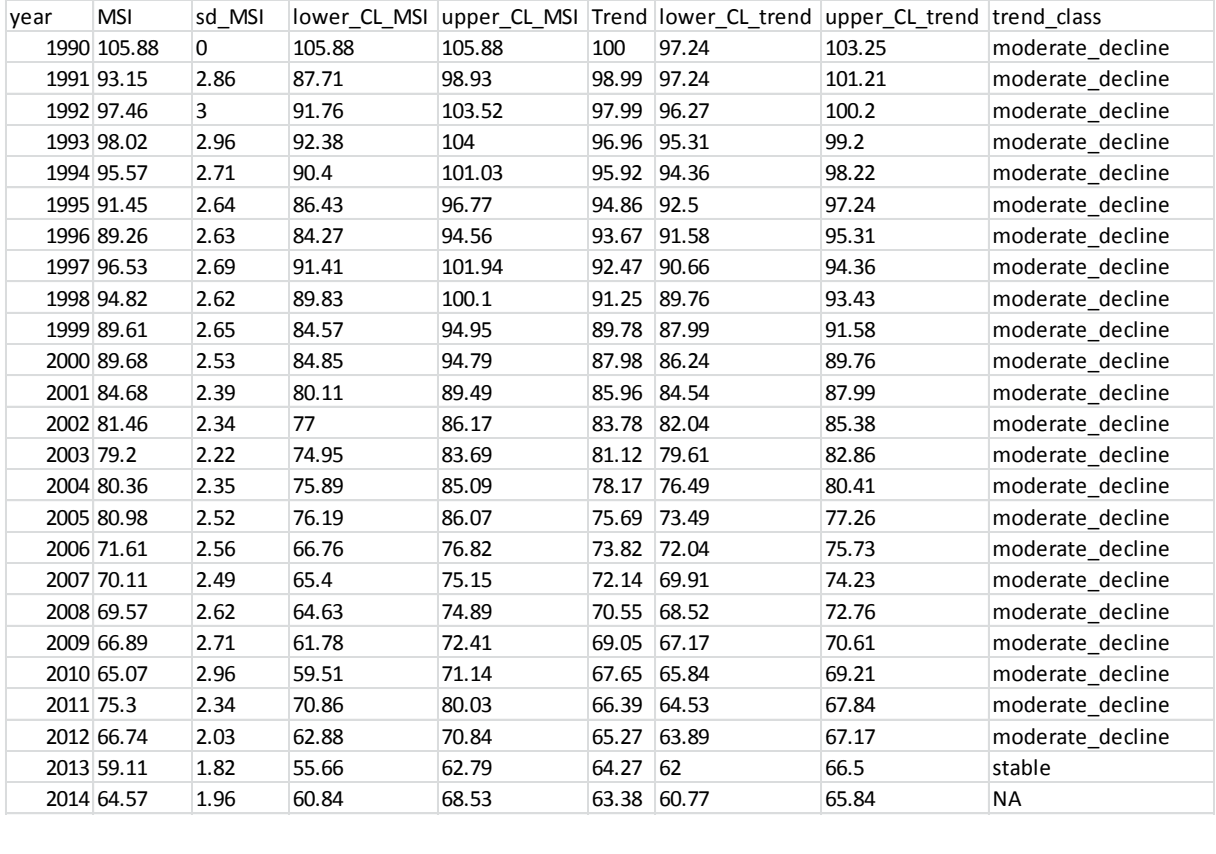

#### 2. jobname\_SIMTRENDS.csv

A csv-file containing a long-term (V1) and short-term (V2) additive trend value for each simulation. These values can be used to test for differences with another MSI (not included in the script).

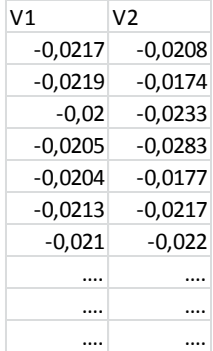

## 3. jobname\_TRENDS.csv

A csv-file containing all linear trend estimates. In addition, the percentage change (based on the smoothed trend value) is given and tested for the whole time series and for the last X years (the -36.6% change is the difference between trend values 63.38 in 2014 and 100 in 1990 in jobname RESULTS).

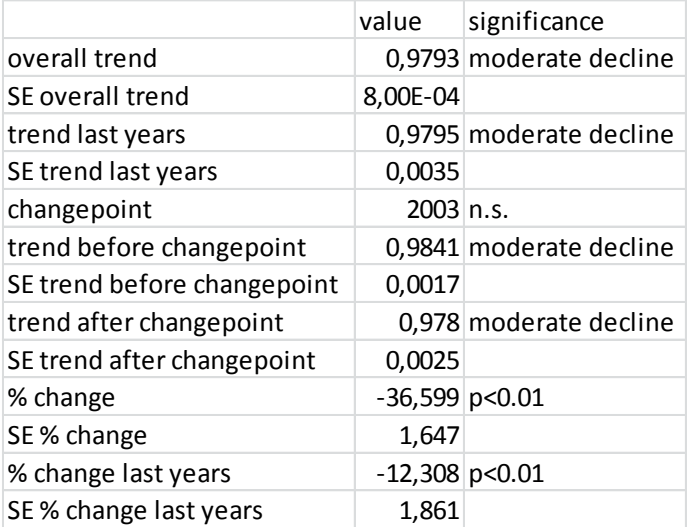

## 4. jobname\_GRAPH.jpg / jobname\_GRAPH2.jpg

A jpg-file showing the MSIs (dots) and the smoothed trend. In the example below the plotbaseyear is set to 1990 and the index\_smooth parameter is set to SMOOTH (the smoothed trend value in 1990 is rescaled to 100). GRAPH (left) and GRAH2 (right) are versions without and with error bars for the MSIs

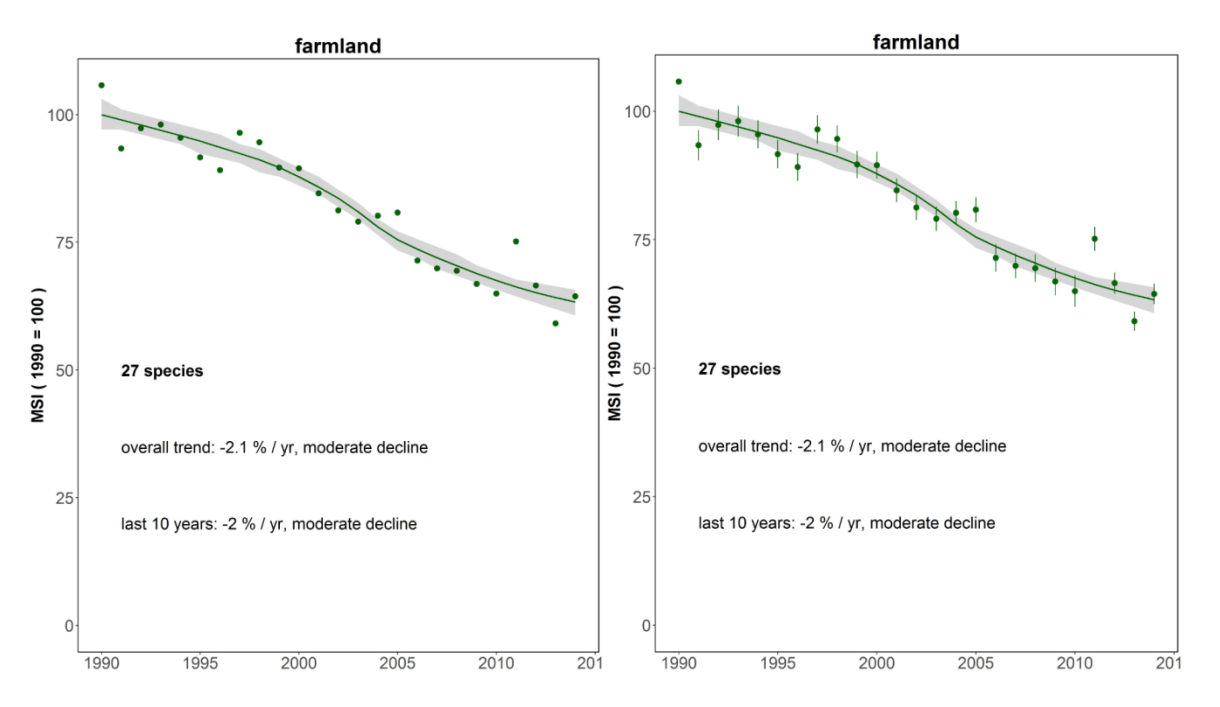

#### **REFERENCE**

Soldaat, L.L., J. Pannekoek, R.J.T. Verweij, C.A.M. van Turnhout & A.J. van Strien. 2017. A Monte Carlo method to account for sampling error in multi-species indicators. Ecological Indicators.